## **Deleting Groups**

To delete a user group:

1. Open the **Users** section, then go to the **Groups** tab.

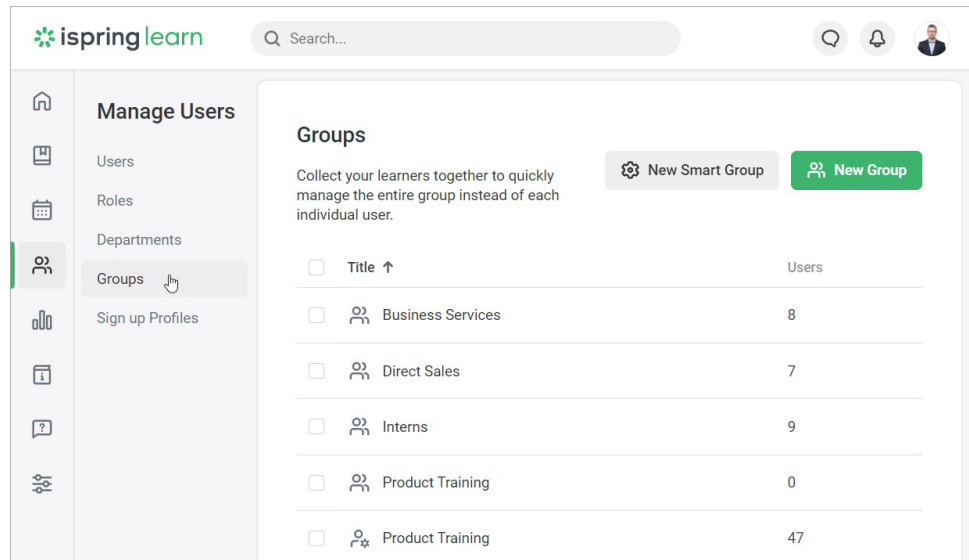

2. Select a group or multiple groups and click **Delete** in the top menu.

There' another way — right-click on a group name and select **Delete** in the context menu. This option will be suitable if you want to remove multiple groups at once, in this case, you will need to check them all.

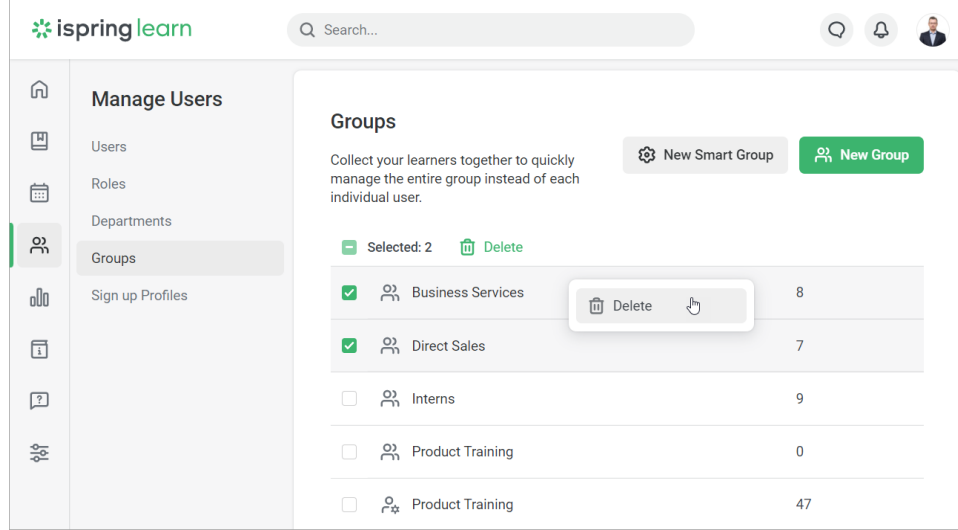

3. To confirm, click **Delete** in the **Delete Group** window.

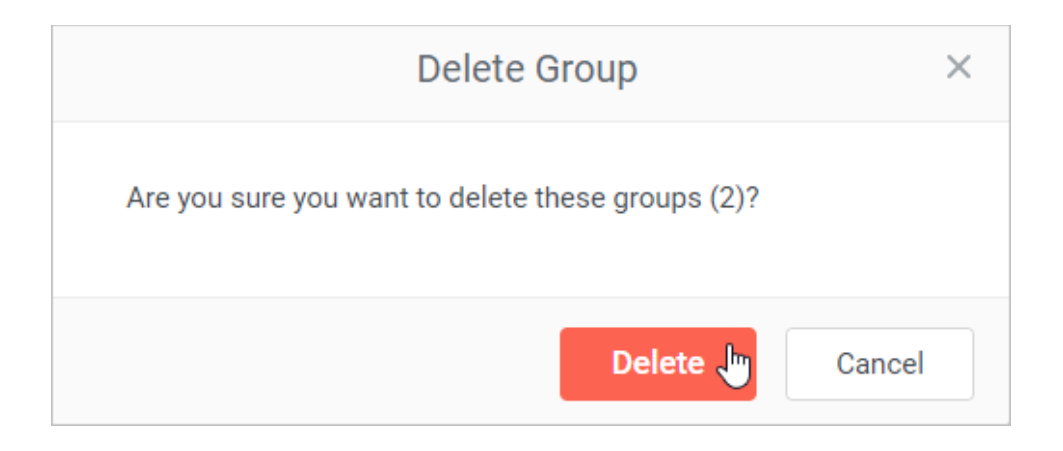